## Alfabetizzazione Informatica Dei Cittadini

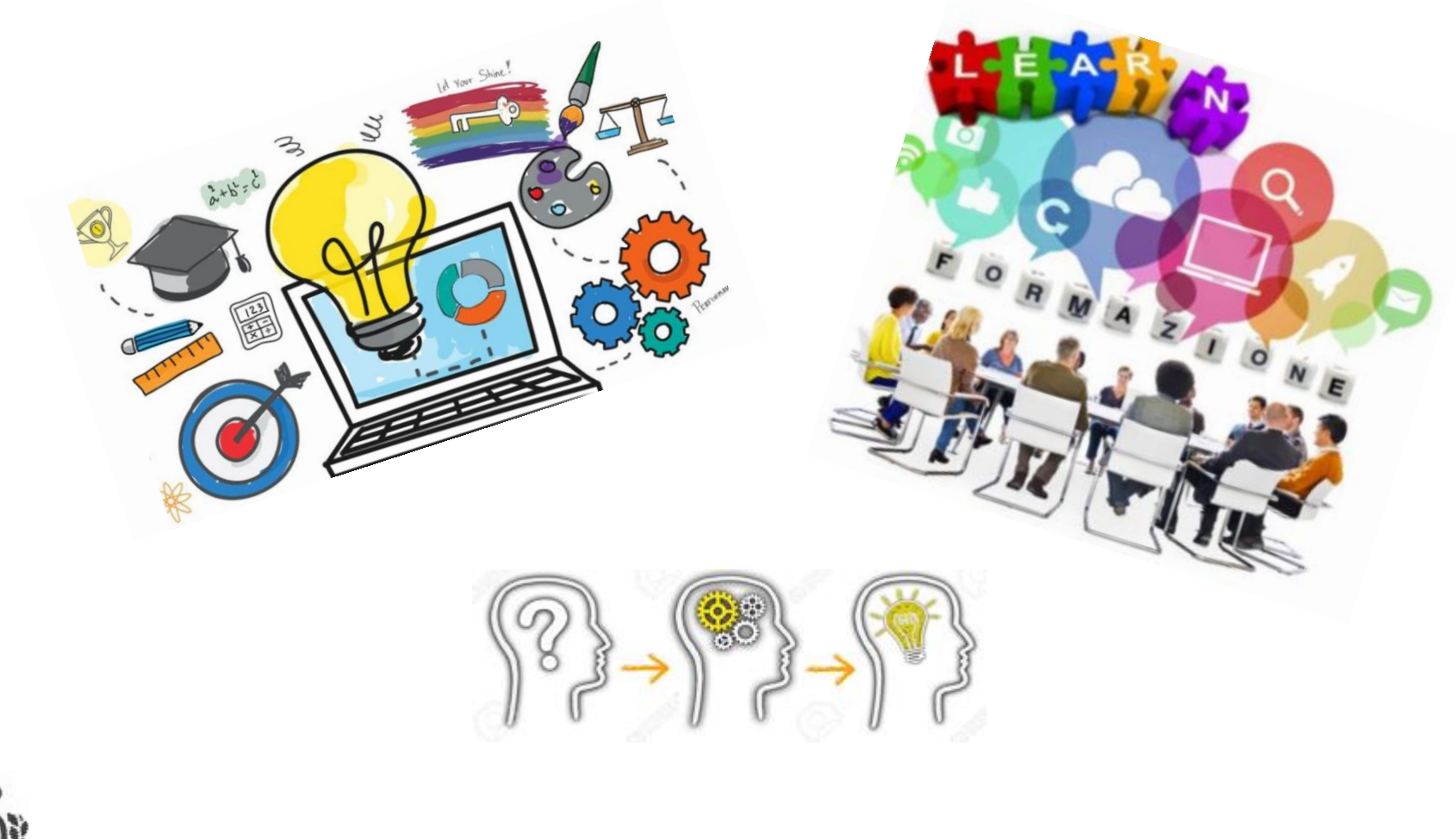

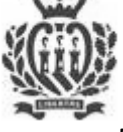

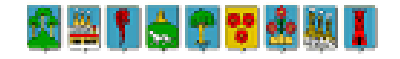

### Il Portale Ufficiale dell'Amministrazione Pubblica

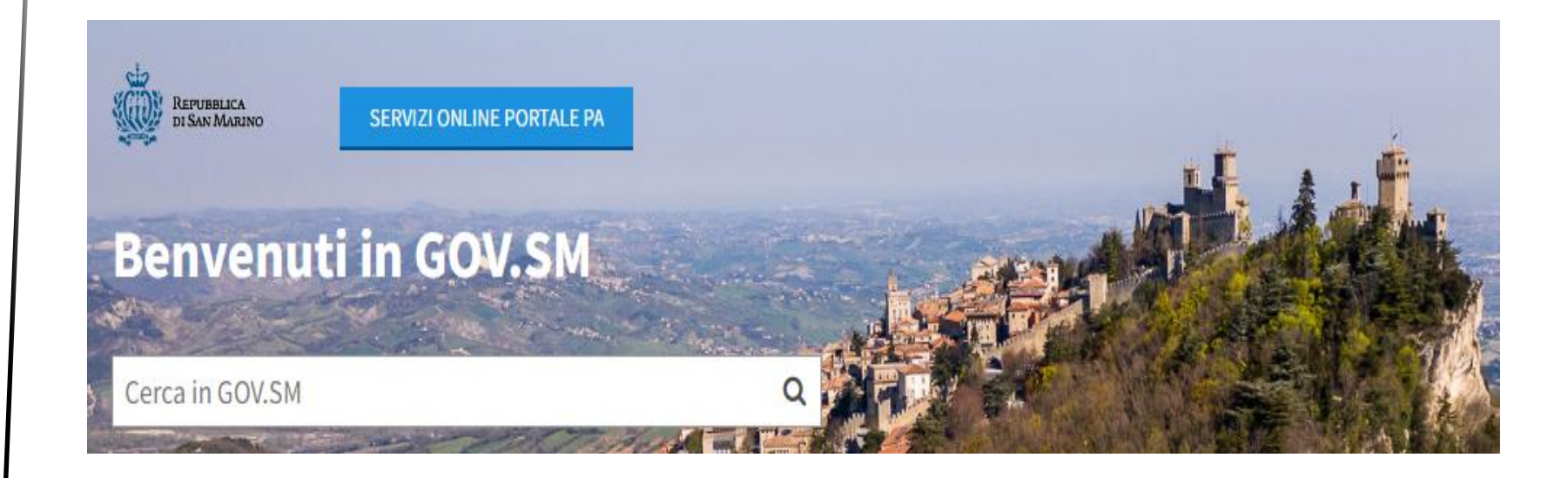

## www.gov.sm

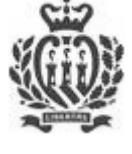

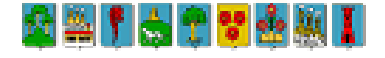

## Cosa posso cercare nel sito?

- Informazioni di carattere generale sul paese
- Contatti di Uffici e Enti
- Modulistica
- Bandi , Appalti, Avvisi Pubblici
- Bandi di reclutamento settore pubblico allargato
- **Ordinanze**
- Servizi OnLine
- Amministrazione trasparente

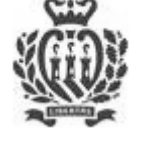

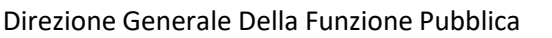

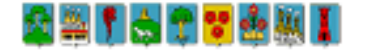

## Servizi OnLine

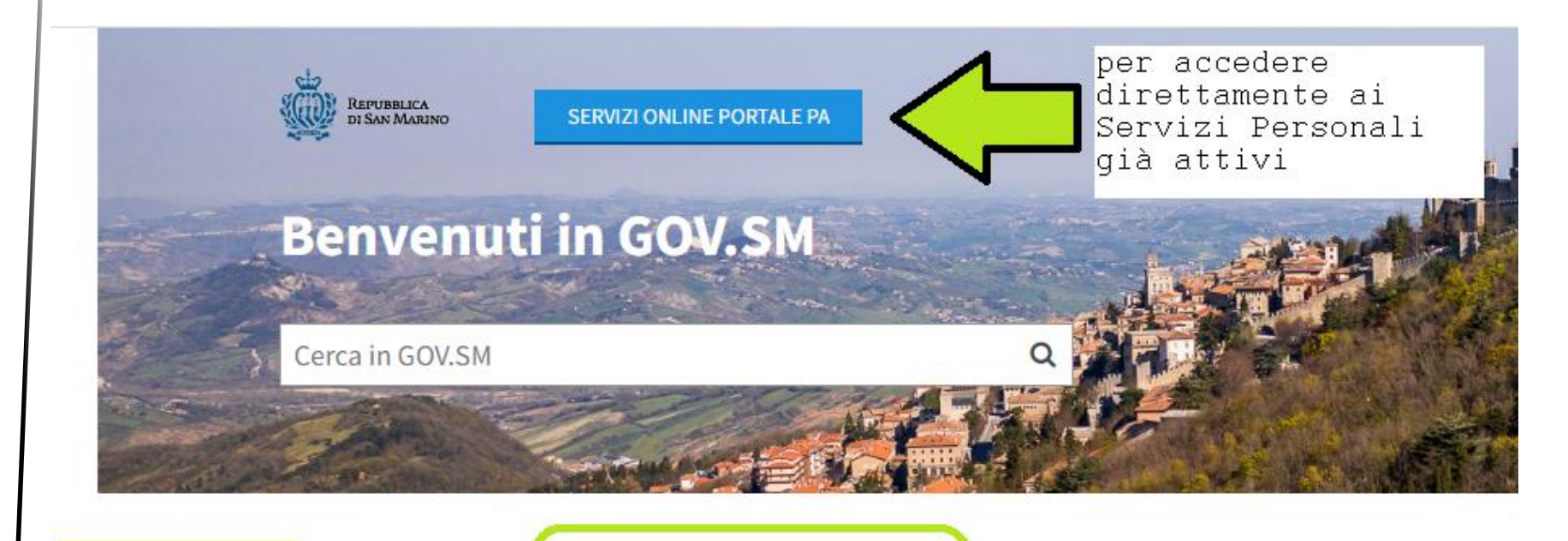

per conoscere i Servizi Attivabili

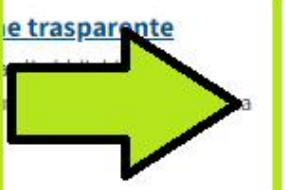

### Servizi online

Portale dei Servizi PA per i cittadini e le attività economiche, prenotazione certificati online, altri servizi e informazioni utili

### Dipartimenti e Uffici della Pubblica

Bandi di I

#### Amministrazione

Elenco di tutti i Dipartimenti della Pubblica Amministrazione con relativi Uffici

Bando di va

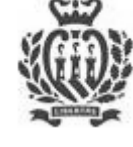

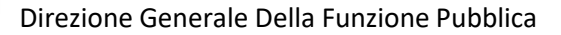

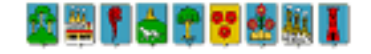

### Identificazione utente per l'utilizzo dei servizi on line….

Coppia di credenziali digitali *username e password* che identifica il cittadino permettendogli l'accesso semplice e sicuro ai Servizi OnLine della Pubblica Amministrazione

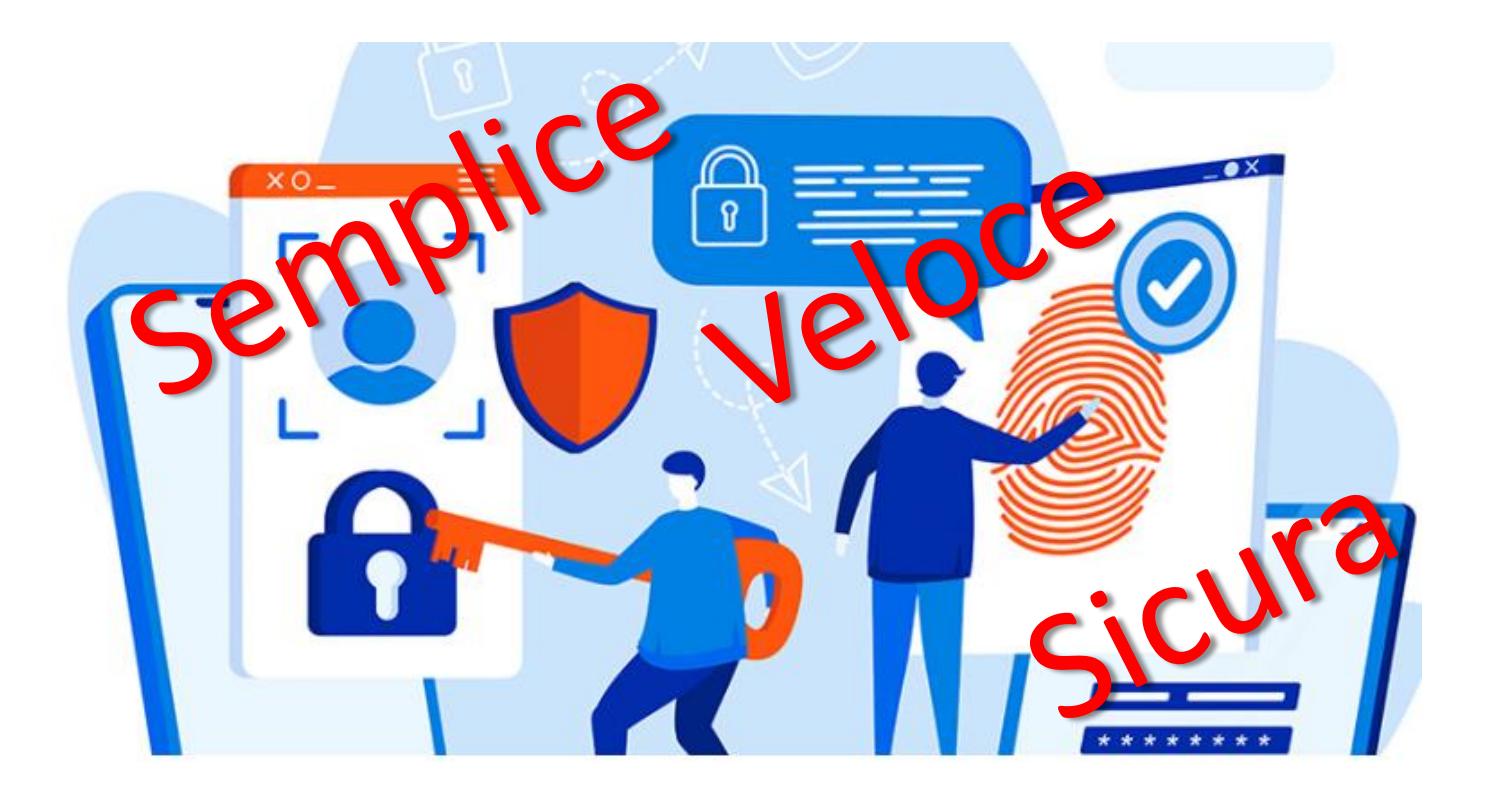

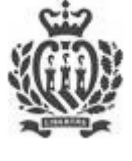

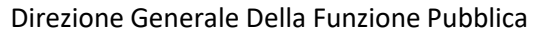

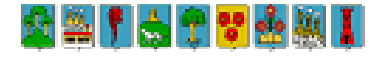

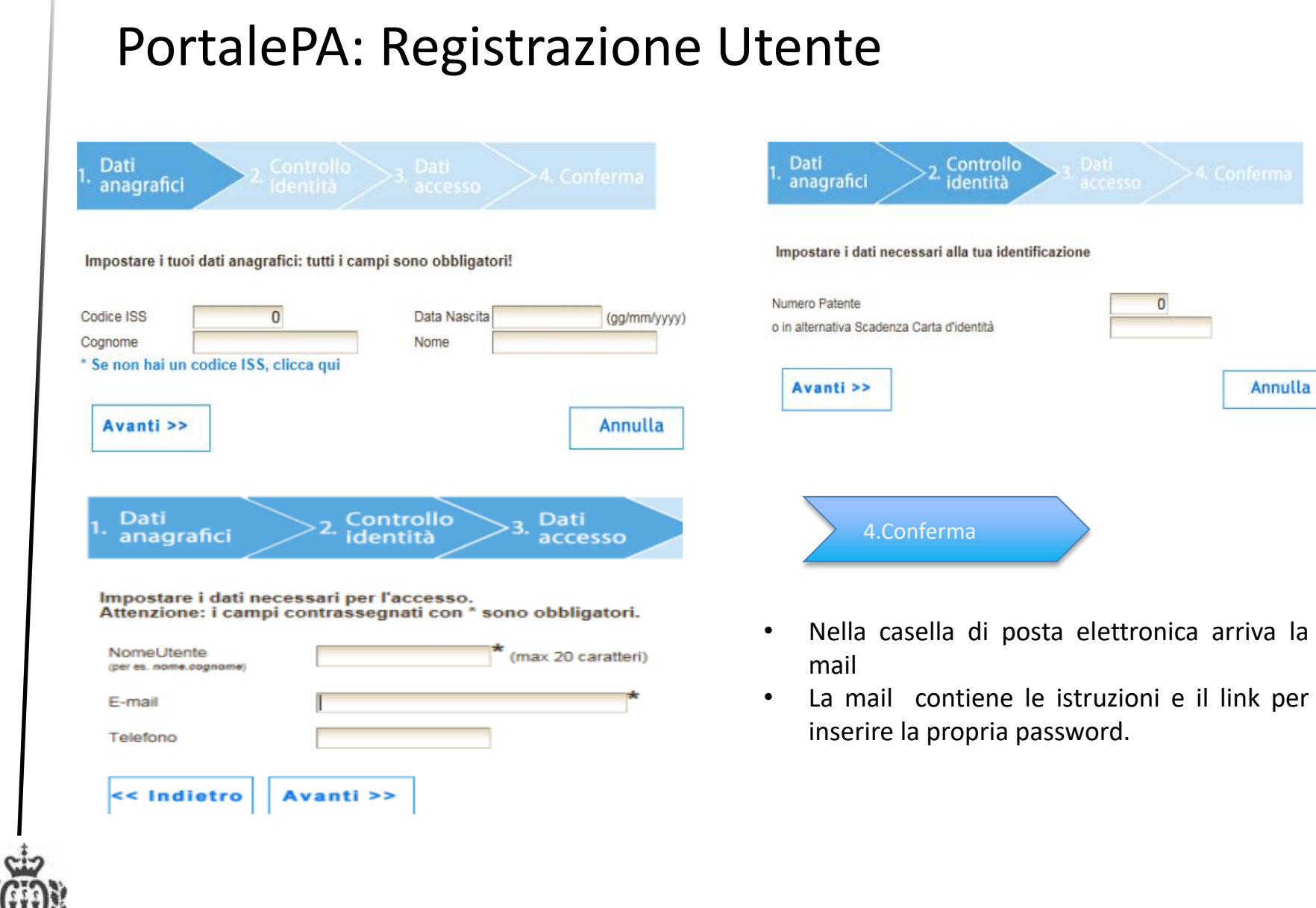

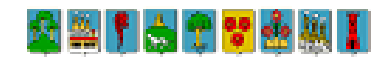

**Communication** 

## PortalePA: La mia password deve essere?..

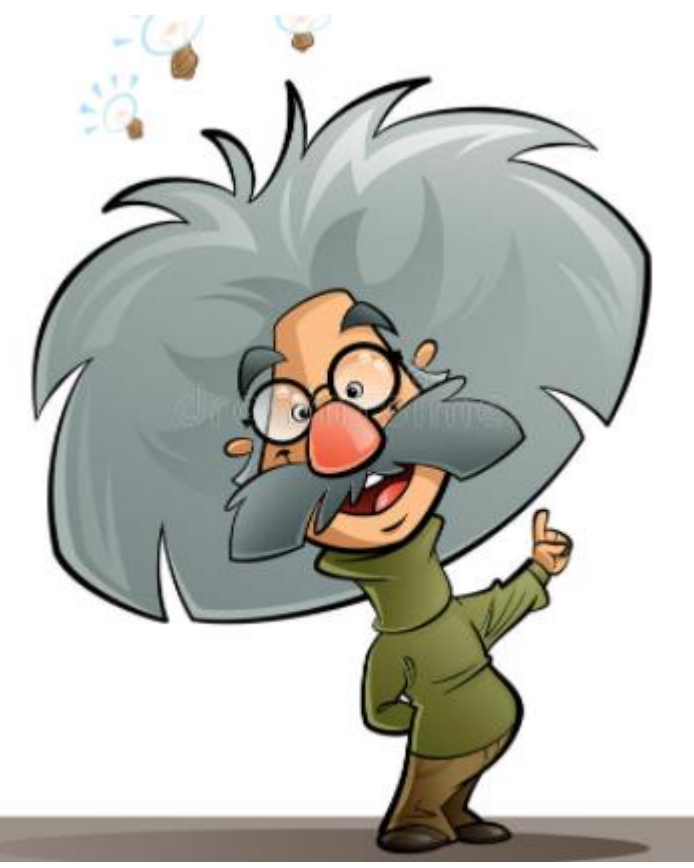

- **Minimo** di 8 caratteri
- **Senza** spazi
- Con **almeno** un carattere alfabetico (a,N..)
- **Senza** caratteri speciali (\$.&%)
- **Non** banale..diversa da (nome, cognome..)

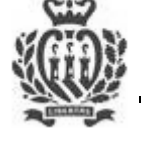

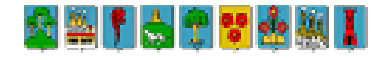

## BookPA: Prenotazione appuntamenti

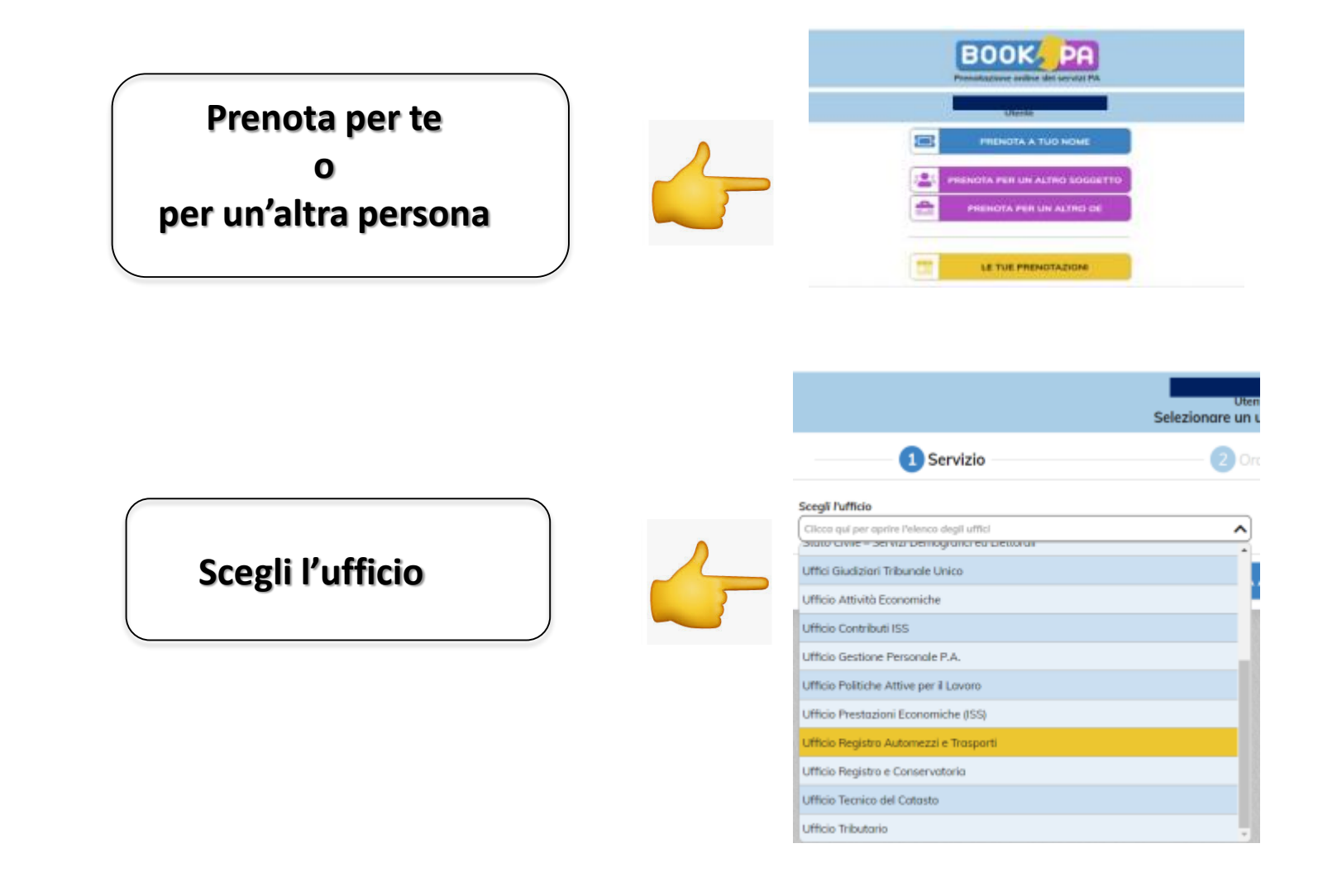

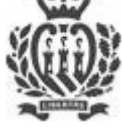

Direzione Generale Della Funzione Pubblica

**CALATTOW** 

## BookPA: Prenotazione appuntamenti

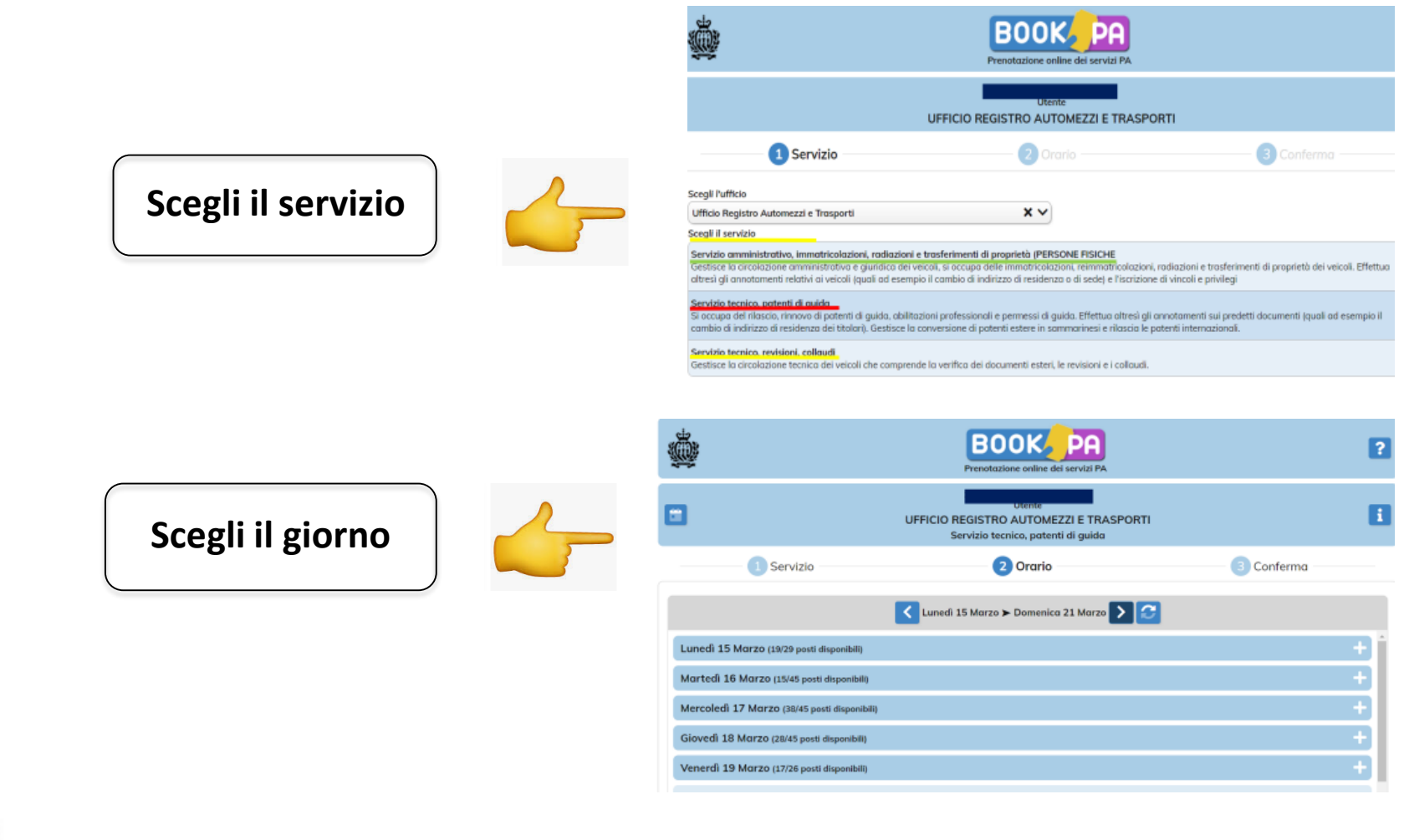

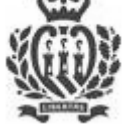

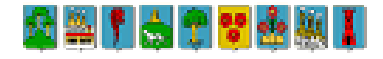

## BookPA: Come prenotare?

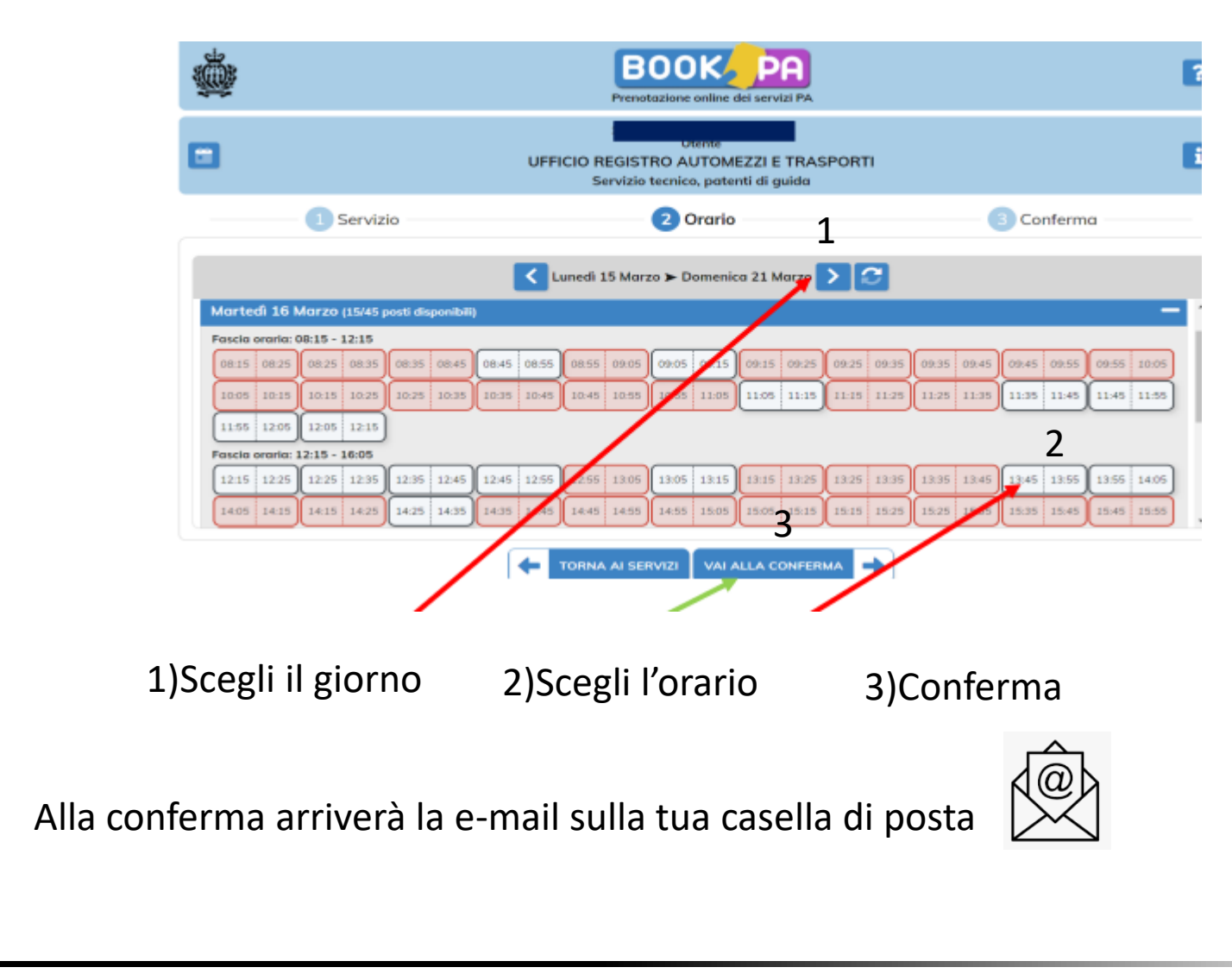

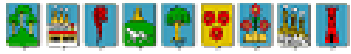

## Prenotazione certificati online

### Consente al cittadino di prenotare online la richiesta di certificato

L'ufficio emette il certificato e inoltra al richiedente le comunicazioni relative a:

- a. Avvenuto ricevimento di prenotazione. Conferma nella casella di posta.
- b. Avviso di giacenza dei certificati richiesti. Il certificato potrà essere ritirato presso l'ufficio emittente o presso l'ufficio postale indicato nel modulo di richiesta.

**La prenotazione non è perfezionata se, entro due giorni lavorativi non arriva al richiedente la conferma della avvenuta ricezione della richiesta.**

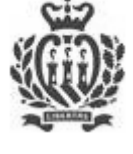

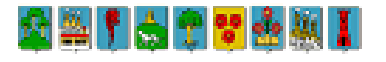

## Prenotazione certificati online

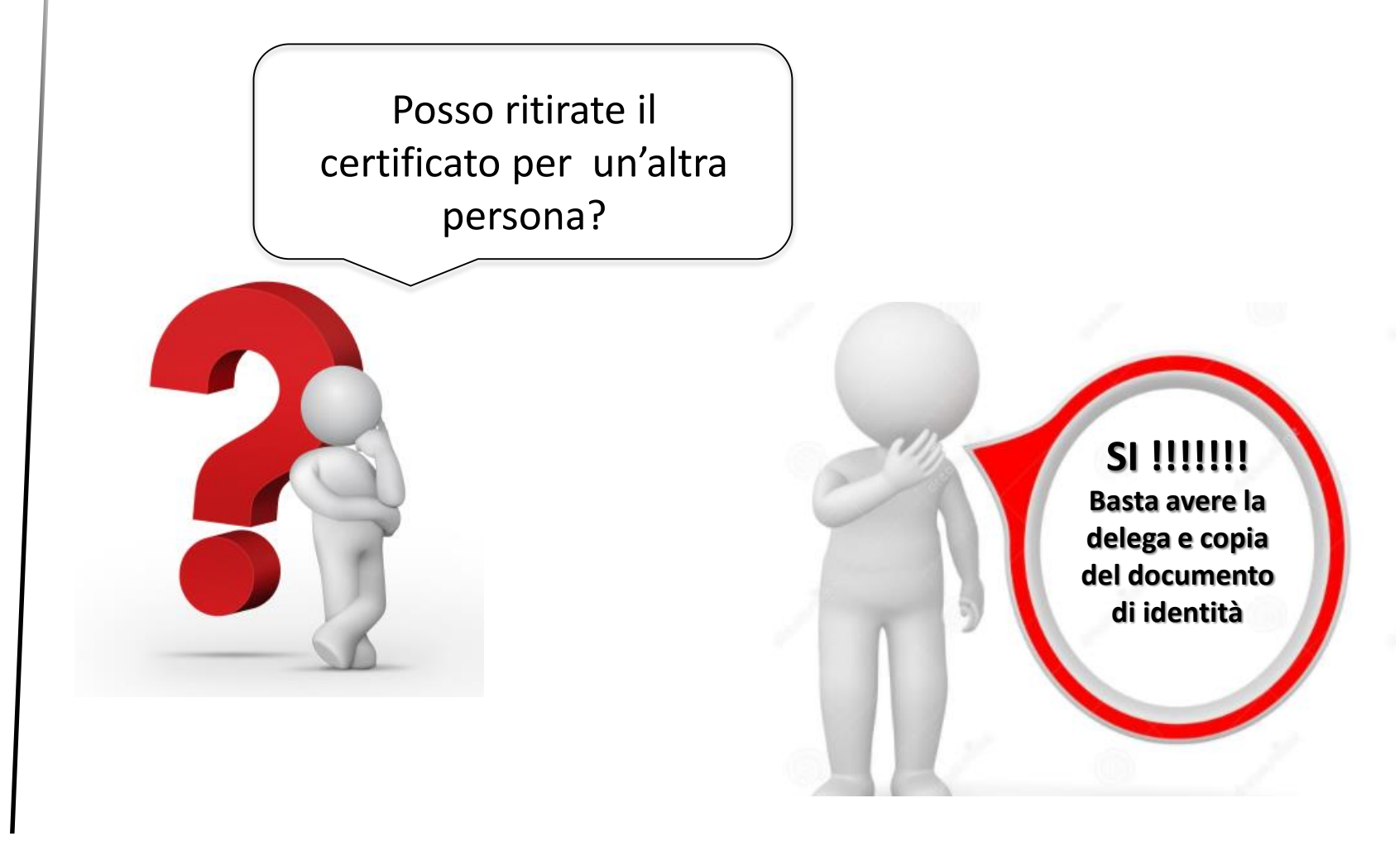

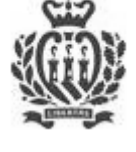

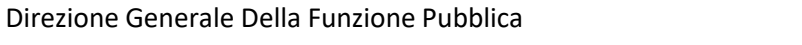

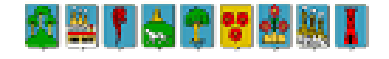

## Fascicolo Elettronico Sanitario (FSE)

• **ATTIVAZIONE**: Recarsi al **CUP** per firmare il modulo di consenso al trattamento dei dati personali e fornire il numero di cellullare sul quale abilitare il servizio.

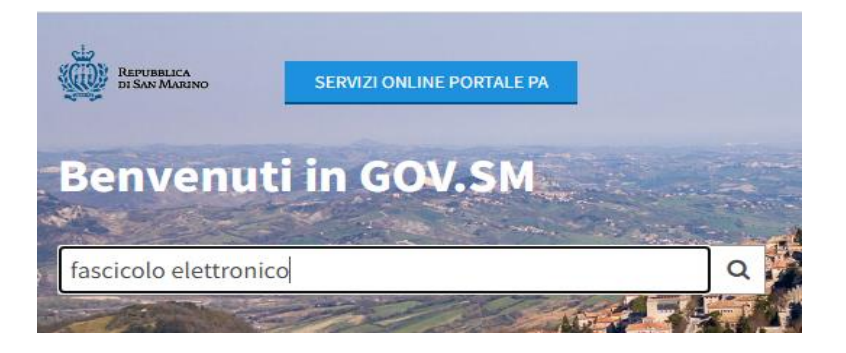

Occorre essere registrato su **WWW.GOV.SM/ Servizi OnLine Portale PA**

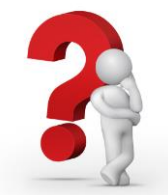

**Cosa Trovo?........** 

- Referti in tempo reale
	- Ricette
		- GreenPass
			- Appuntamenti personali

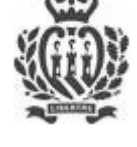

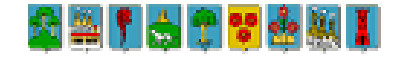

## Domicilio digitale

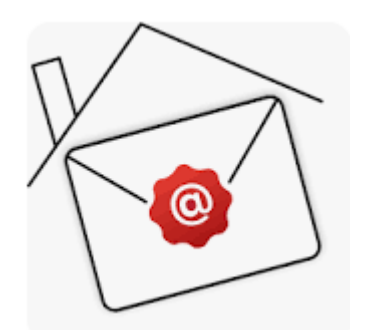

Il **domicilio digitale** è la, casella di posta elettronica personale, (**es: pippo@gmail.com)** che sostituisce il recapito fisico per l'invio delle comunicazioni ufficiali da parte della Pubblica Amministrazione, come:

- **Atti**
- Notifiche
- **Avvisi**

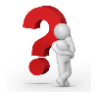

### **Come si attiva il domicilio digitale?**

*Presso qualsiasi ufficio postale oppure online se si dispone della firma digitale.*

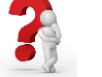

### **E' un servizio a pagamento?**

*L'attivazione è GRATUITA.*

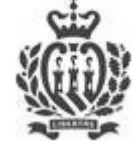

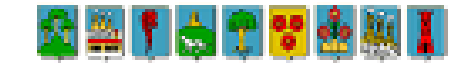

## A cosa serve il «Domicilio Digitale»?

### La registrazione del Domicilio Digitale dà diritto ad un account di **tnotice.pa.sm**

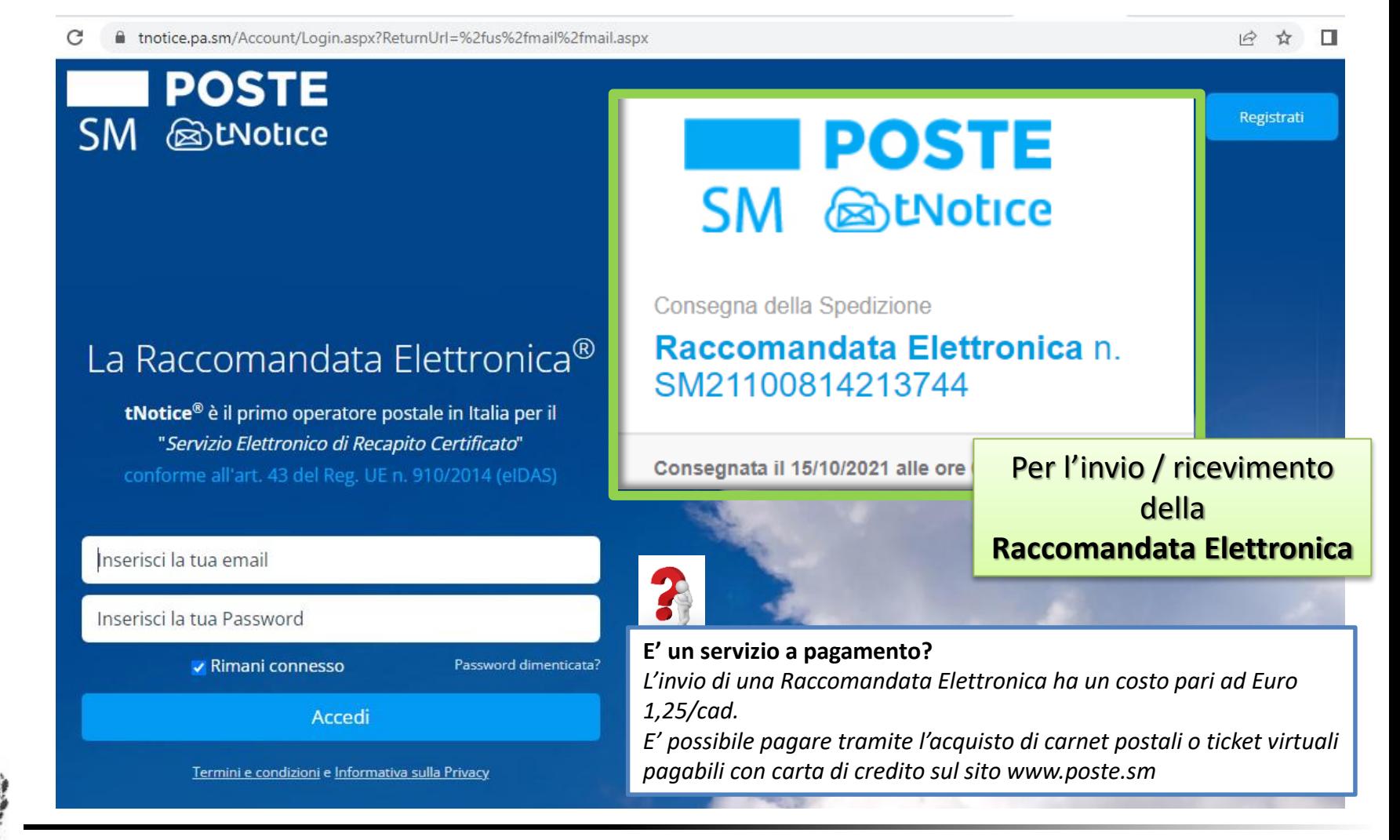

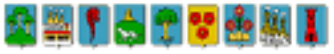

## Istanze OnLine

Scaricare il **MODULO** dall'apposita sezione del sito www.gov.sm

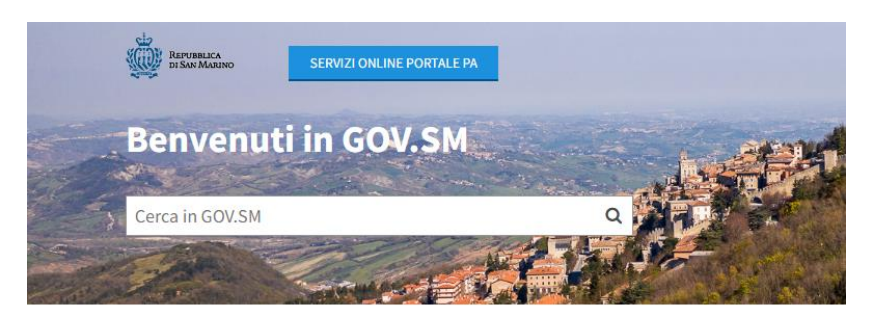

**Amministrazione trasparente** Questa sezione attua gli obblighi di pubblicazione (Reg. n.16/2015) per la Pubblica Amministrazione

#### **Servizi online**

Portale dei Servizi PA per i cittadini e le attività economiche, prenotazione certificati online, altri servizi e informazioni utili

Bandi, Appalti e Avvisi Pubblici

Bandi per Fornitura Beni e Servizi, Opere,

Ricerca Immobili ad uso pubblico, Vendita di

beni dello Stato, Aste ed Esattoria dello Stato

Dipartimenti e Uffici della Pubblica

#### **Amministrazione**

vari Uffici

Elenco di tutti i Dipartimenti della Pubblica Amministrazione con relativi Uffici

Modulo per esporre suggerimenti, reclami o

apprezzamenti da recapitare alla Direzione

Generale della Funzione Pubblica; Moduli dei

**Modulistica e Segnalazioni** 

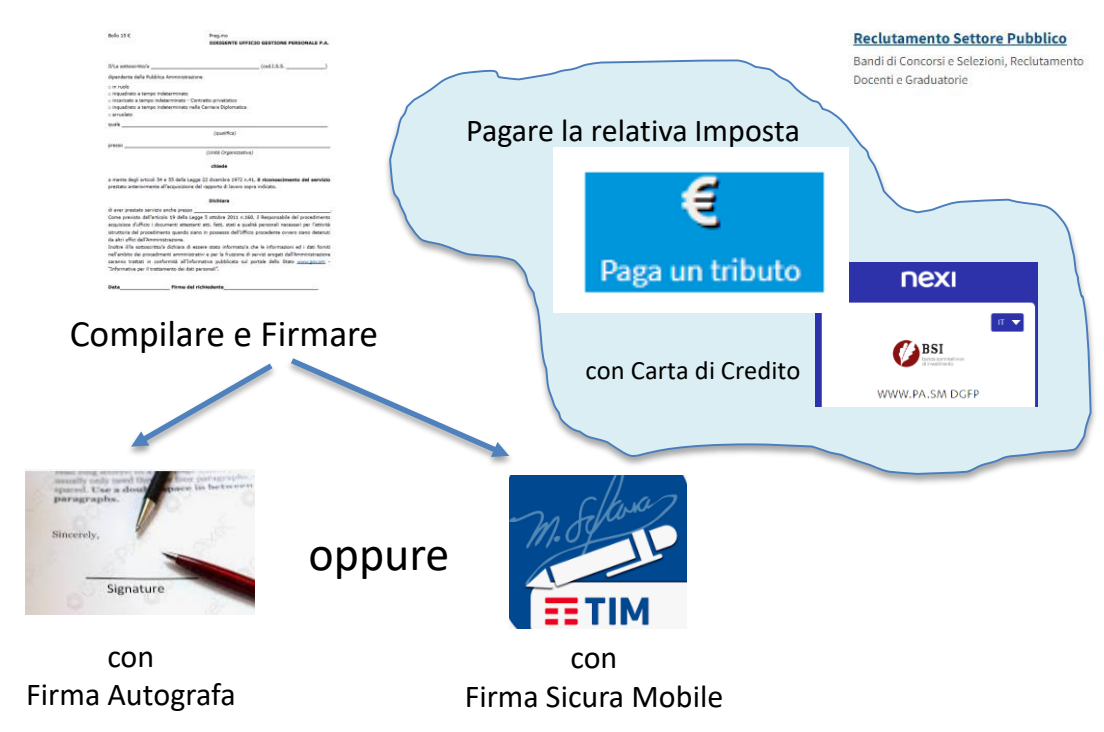

Inviare il *modulo firmato*, la *ricevuta di pagamento* ed eventuali *allegati* con la **Raccomandata Elettronica**

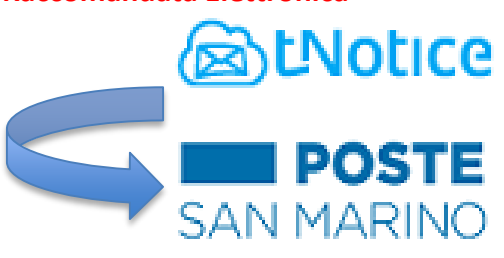

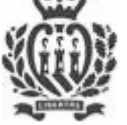

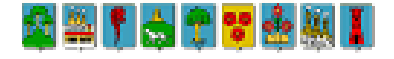

## Firma Elettronica Qualificata

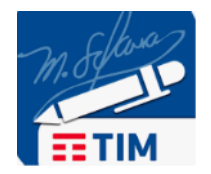

Grazie alla collaborazione di **POSTE SAN MARINO** con **TIM SAN MARINO**, è possibile acquistare presso tutti gli Uffici Postali - **Firma Sicura Mobile** - la **Firma Elettronica Qualificata** utilizzabile tramite **smartphone**

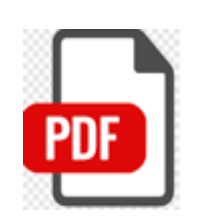

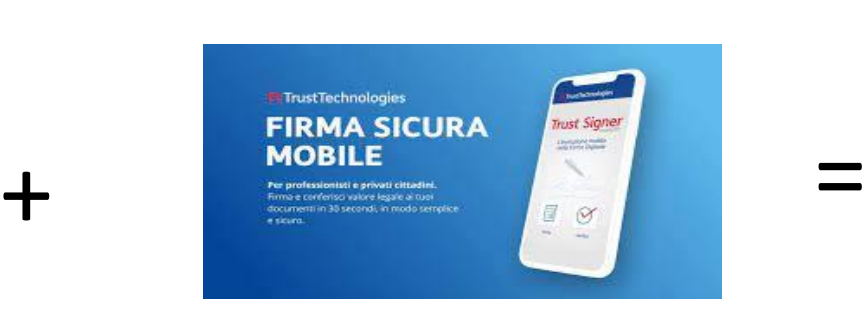

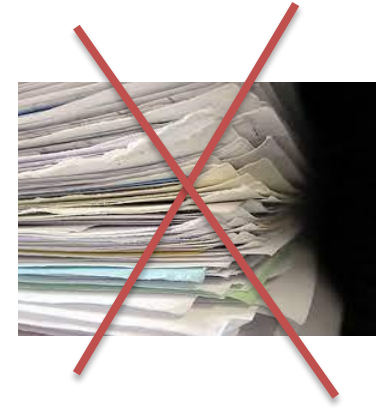

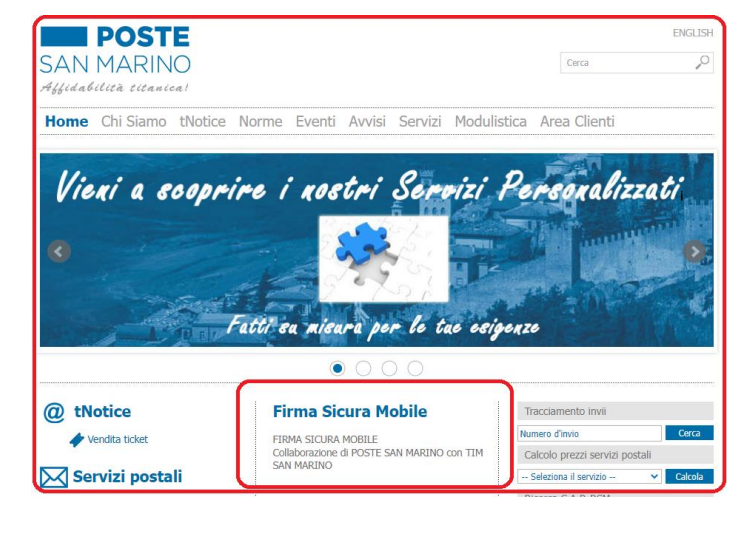

### PER MAGGIORI INFORMAZIONI CONSULTARE IL SITO [WWW.POSTE.SM](http://www.poste.sm/)

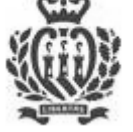

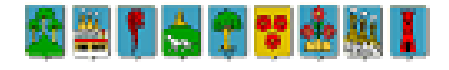

### Assistenza portale PA

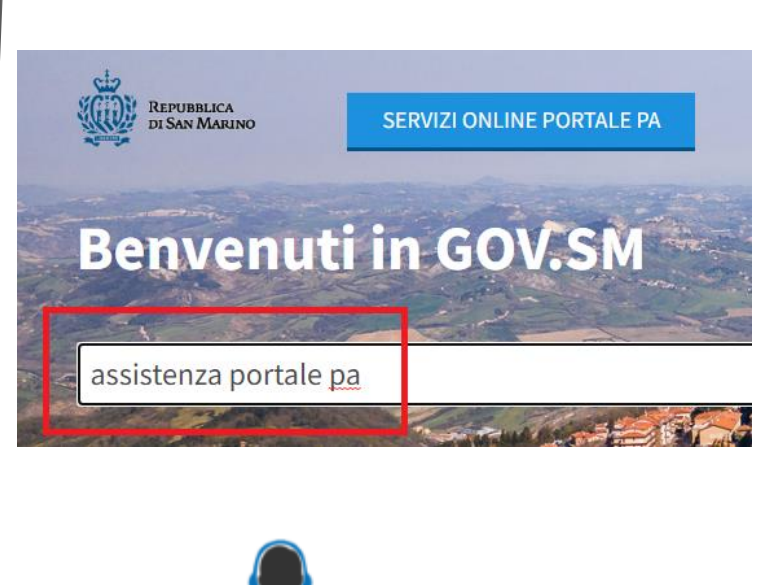

Assistenza Portale P.A.

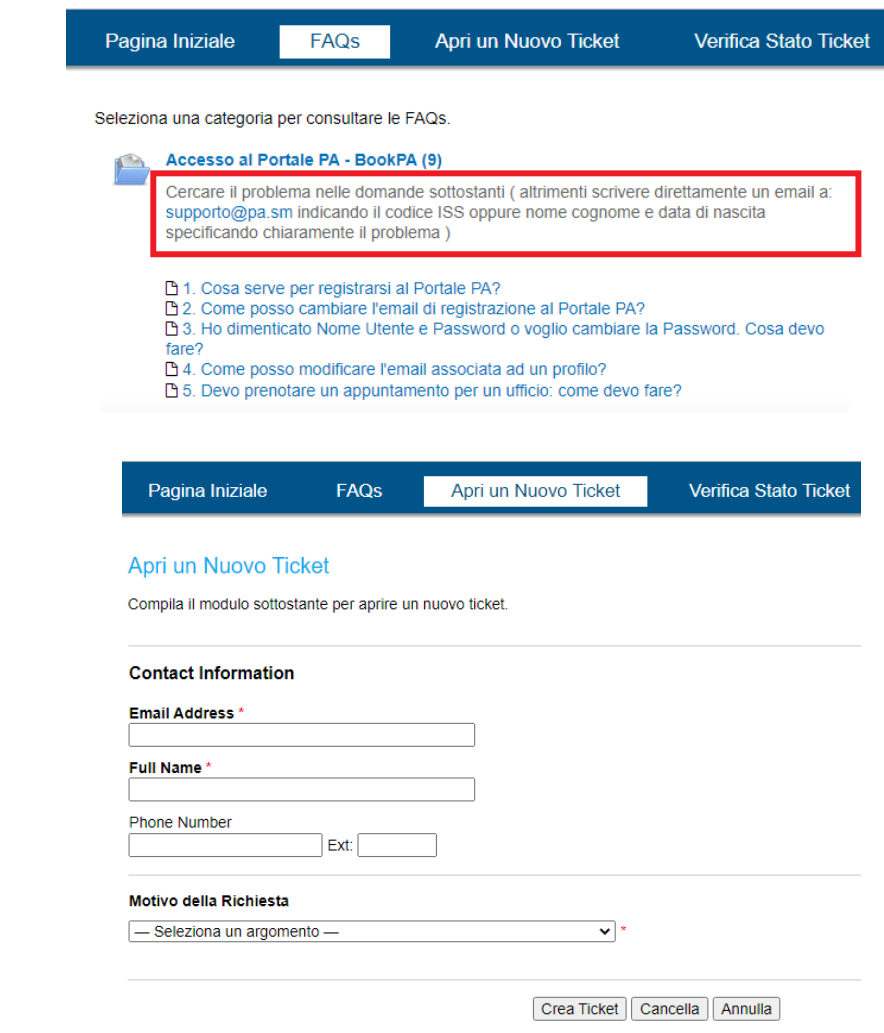

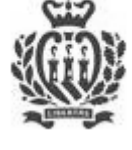

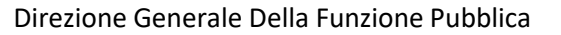

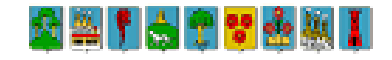

## Ricordati di….

- https://www.gov.sm
- https://www.iss.sm
- https://www.poste.sm/on-line
- https://tnotice.pa.sm

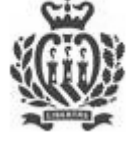

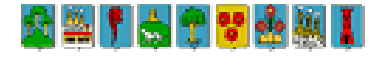

# Grazie per aver partecipato

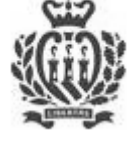

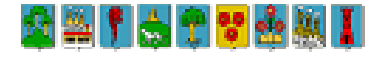